See discussions, stats, and author profiles for this publication at: [https://www.researchgate.net/publication/283350565](https://www.researchgate.net/publication/283350565_STVORUEMO_SVIJ_AKKAUNT_GOOGLE_AKADEMIA?enrichId=rgreq-84625666c3dc24d3f7cf6a7626fdfcd1-XXX&enrichSource=Y292ZXJQYWdlOzI4MzM1MDU2NTtBUzoyOTEwMjMyMTAyMDUxODRAMTQ0NjM5Njc0ODA5Ng%3D%3D&el=1_x_2&_esc=publicationCoverPdf)

# [СТВОРЮЄМО](https://www.researchgate.net/publication/283350565_STVORUEMO_SVIJ_AKKAUNT_GOOGLE_AKADEMIA?enrichId=rgreq-84625666c3dc24d3f7cf6a7626fdfcd1-XXX&enrichSource=Y292ZXJQYWdlOzI4MzM1MDU2NTtBUzoyOTEwMjMyMTAyMDUxODRAMTQ0NjM5Njc0ODA5Ng%3D%3D&el=1_x_3&_esc=publicationCoverPdf) СВІЙ АККАУНТ «GOOGLE АКАДЕМІЯ»

**Data** · September 2014

DOI: 10.13140/RG.2.1.3253.9609

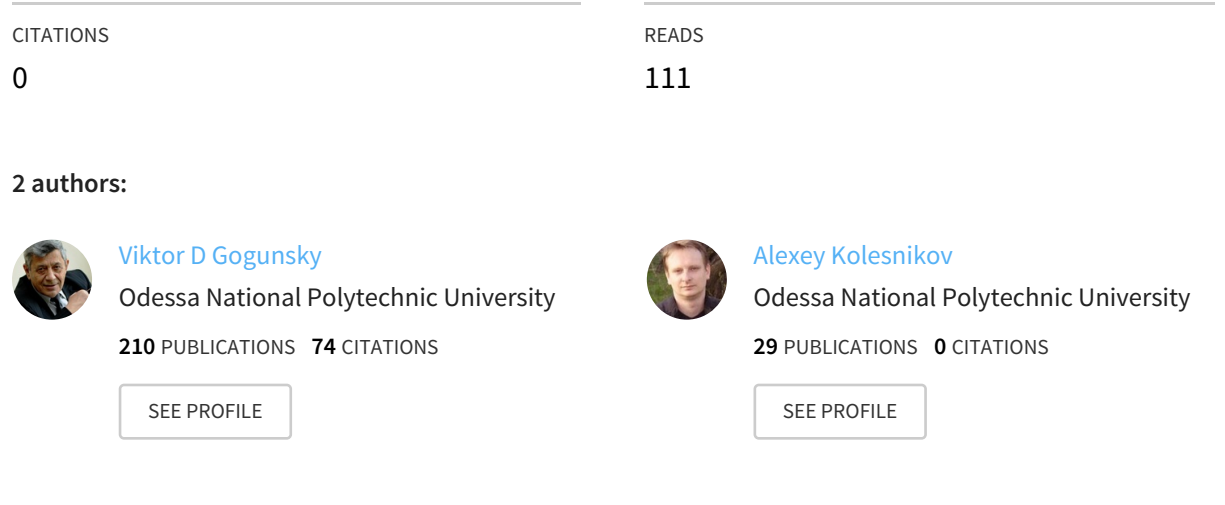

### **Some of the authors of this publication are also working on these related projects:**

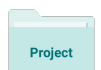

Project based learning in University View [project](https://www.researchgate.net/project/Project-based-learning-in-University?enrichId=rgreq-84625666c3dc24d3f7cf6a7626fdfcd1-XXX&enrichSource=Y292ZXJQYWdlOzI4MzM1MDU2NTtBUzoyOTEwMjMyMTAyMDUxODRAMTQ0NjM5Njc0ODA5Ng%3D%3D&el=1_x_9&_esc=publicationCoverPdf)

Project

Научные школы как проектные команды View [project](https://www.researchgate.net/project/Naucnye-skoly-kak-proektnye-komandy?enrichId=rgreq-84625666c3dc24d3f7cf6a7626fdfcd1-XXX&enrichSource=Y292ZXJQYWdlOzI4MzM1MDU2NTtBUzoyOTEwMjMyMTAyMDUxODRAMTQ0NjM5Njc0ODA5Ng%3D%3D&el=1_x_9&_esc=publicationCoverPdf)

All content following this page was uploaded by Viktor D [Gogunsky](https://www.researchgate.net/profile/Viktor_Gogunsky3?enrichId=rgreq-84625666c3dc24d3f7cf6a7626fdfcd1-XXX&enrichSource=Y292ZXJQYWdlOzI4MzM1MDU2NTtBUzoyOTEwMjMyMTAyMDUxODRAMTQ0NjM5Njc0ODA5Ng%3D%3D&el=1_x_10&_esc=publicationCoverPdf) on 01 November 2015.

## **СТВОРЮЄМО СВІЙ АККАУНТ «GOOGLE АКАДЕМІЯ»**

Гогунський В.Д., Колесніков О.Є.,

Одеський національний політехнічний університет

Серед множини наукометричних баз даних Google Академія (Google Scholar) виділяється своєю простотою, демократичністю і універсальністю. Google Академія є аналогом відомої наукометричної бази даних Scopus зі значно більшим числом відкритих джерел наукової інформації [1, 2]. Перевагою системи Google Академія є активна роль авторів у пошуку і уточненні даних щодо своїх публікацій у своєму аккаунті.

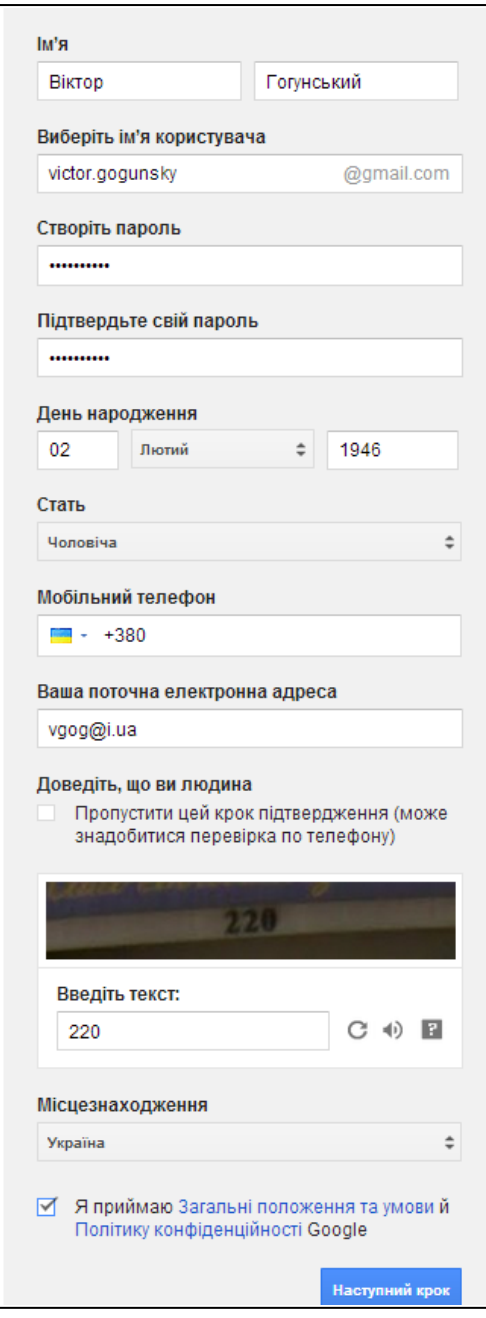

Для створення облікового запису в Google треба перейти за посиланням: [http://www.gmail.com.](http://www.gmail.com/) Вибираємо на цій сторінці опцію: «Створити обліковий запис». Клік на цій опції переводить систему на іншу сторінку – форму облікового запису. Тепер слід заповнити відповідні поля, як це показано на формі зліва.

Ім'я і прізвище – вводяться у окремих полях форми будь-якою мовою.

Вибір імені користувача (латиницею) визначає адресу поштової скриньки: [victor.gogunsky@gmail.com.](mailto:victor.gogunsky@gmail.com) Цією поштовою скринькою можна користуватись без обмежень.

Пароль треба вводити двічі. Обов'язково запишіть створений пароль – цей запис стане Вам у нагоді, якщо Ви забудете пароль.

Ваша поточна електронна адреса буде використана системою для перевірки того, що обліковий запис створює людина. Наступний захист від дій програмних автоматів потребує, щоб Ви прочитали вірно текст на картинці і ввели його у відповідне поле. Якщо текст на картинці не вдається прочитати, то треба клікнути на круговій стрілці – отримаєте іншу картинку.

Обов'язково треба поставити відмітку про приймання умов системи і перейти далі.

Наступний крок реєстрації – підтвердження по телефону.

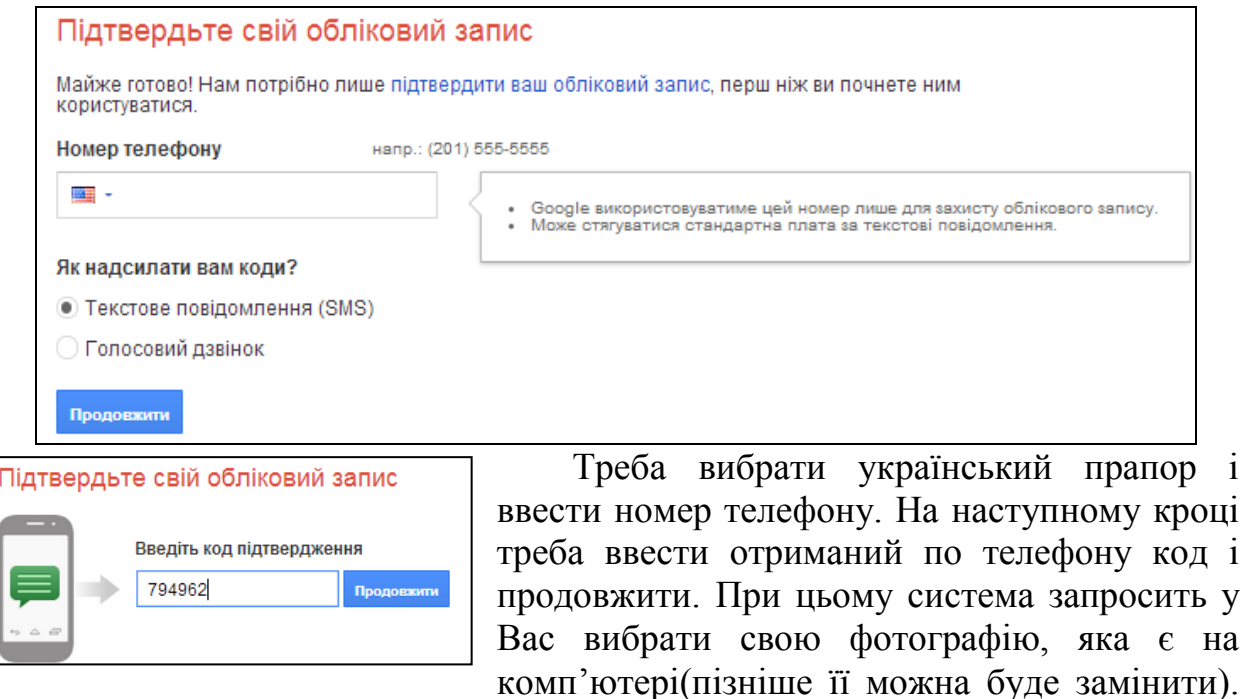

Після вставки фотографії натисніть на кнопку «Наступний крок» і отримайте вітання. Далі переходимо на сторінку <http://scholar.google.com.ua/>, вибираємо опцію «Мої цитати» і переходимо до редагування профіля:

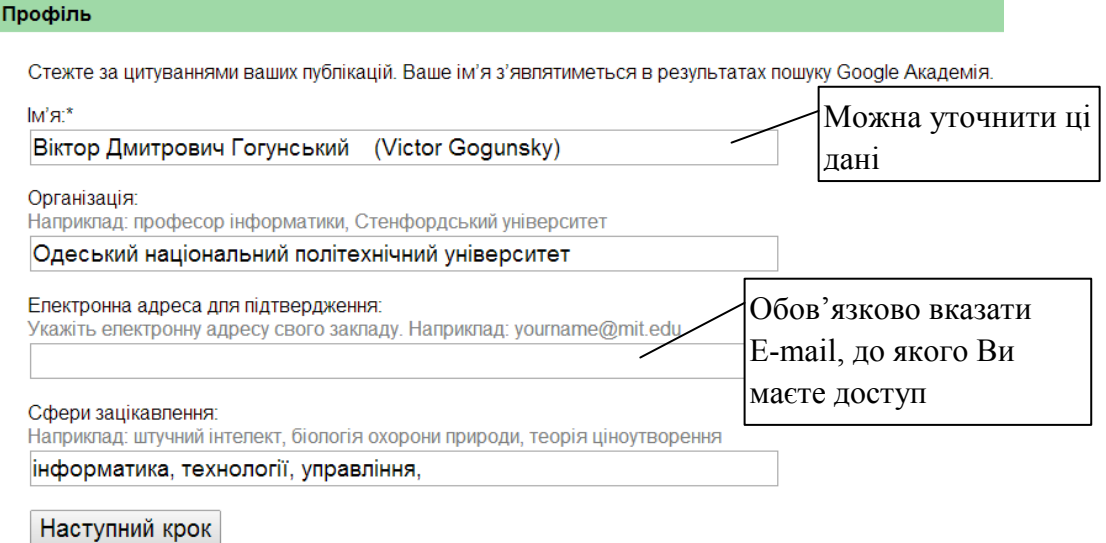

Переходимо до наступного кроку – пошуку статей. Знайдені статті додаємо до своєї колекції публікацій (вибираємо «Додати всі статті»).

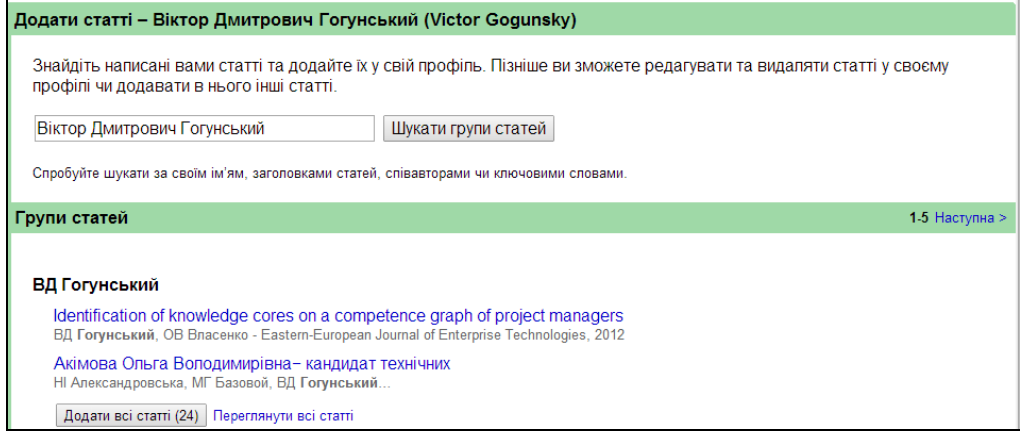

Після додавання статей переходимо до наступного кроку: Оновлення профілю (кнопка «Наступний крок» з'явиться на попередній формі). На формі «Оновлення профілю» обираємо кнопку «Перейти до мого профілю». Отримаємо наступну сторінку приватного профілю:

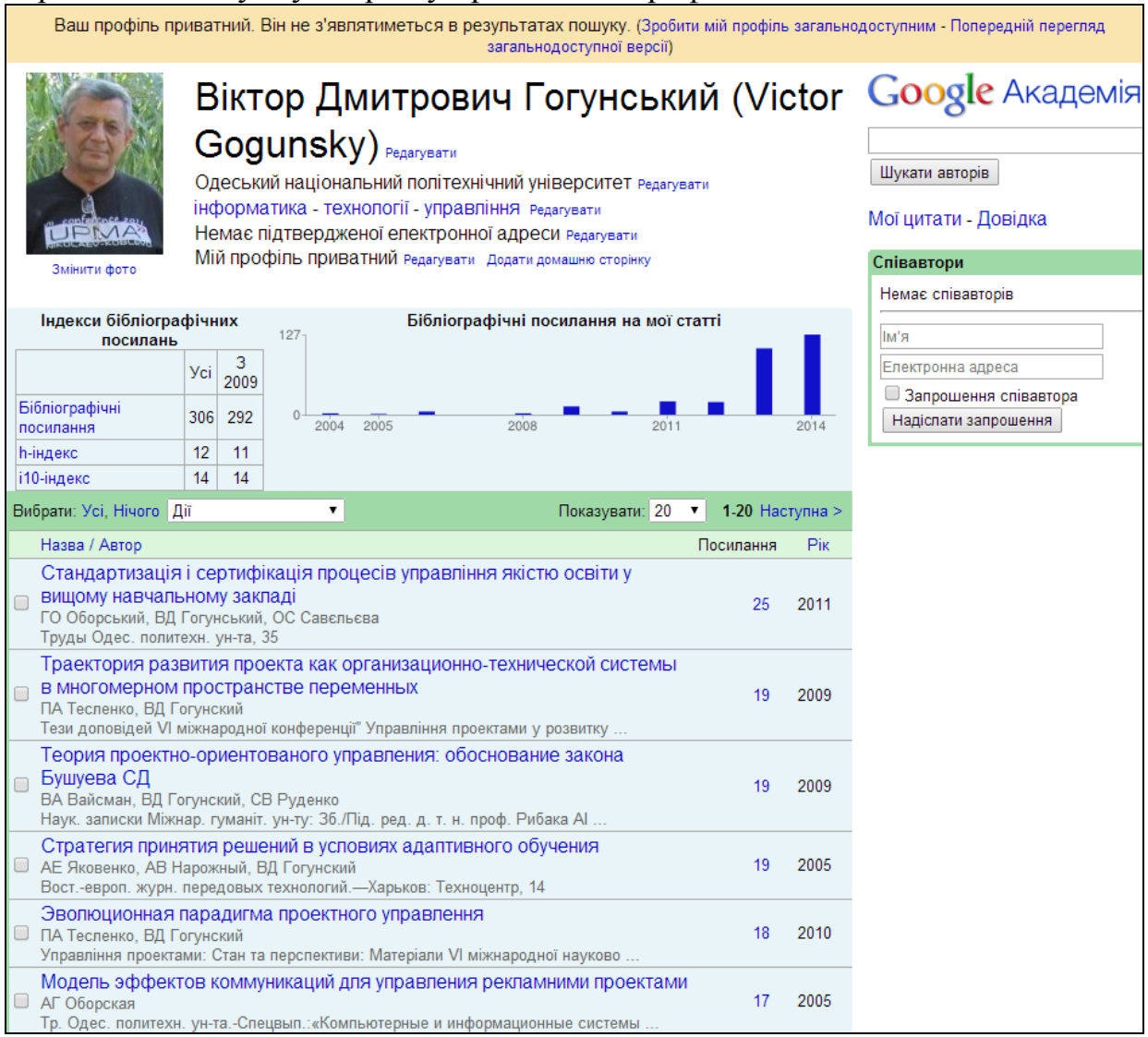

Приватна сторінка Google Академія (Google Scholar) створена і готова до використання. По-перше, слід зробити профіль загальнодоступним. Потім редагувати електронну адресу, увійти у вказану поштову скриньку і підтвердити електронну адресу.

Подальші кроки щодо пошуку своїх публікацій за різними атрибутами (прізвище автора або співавторів, назва статті, ключові слова та ін.) потребують детального розгляду.

## **Список литератури**

- 1. Бурков, В. Н. Параметры цитируемости научных публикаций в наукометрических базах данных / В. Н. Бурков, А. А. Белощицкий, В. Д. Гогунский // Управління розвитком складних систем. - 2013. - № 15. - С. 134 - 139.
- 2. Буй, Д.Б. Scopus та інші наукометричні бази: прості питання та нечіткі відповіді / Д.Б. Буй, А.О. Білощицький, В.Д. Гогунський // Вища школа. – 2014. - № 5-6. – С. 27 – 40.

### *Інформація про авторів:*

[View publication stats](https://www.researchgate.net/publication/283350565)

*Віктор Гогунський, завідувач кафедри Управління системами безпеки життєдіяльності Одеського національного політехнічного університету, доктор технічних наук, професор*

*Олексій Колесніков, доцент кафедри Управління системами безпеки життєдіяльності Одеського національного політехнічного університету, кандидат технічних наук*